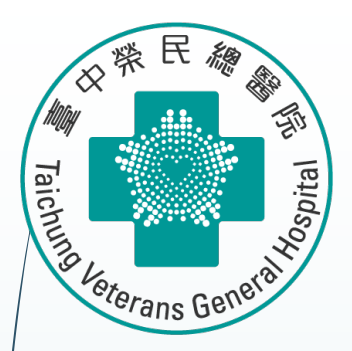

# **臨床試驗常用統計分析方法 SAS統計軟體操作 (1)**

**醫學研究部 基礎醫學科 生統小組:陳韻伃 博士 授課日期:112年5月16<sup>日</sup>** <sup>1</sup>

## **The Role of Statistic in Clinical Trials**

- **Sample size estimation**
- **Randomized assignment of treatment**
- **Analyze results (hypothesis testing and effect estimation)**
- **Control for confounding**

### **SAS在臨床試驗的重要性**

- **數據管理:**臨床試驗需要收集大量數據,包括受試者基本信息、治療方案、生命 體徵、實驗室數據等等。SAS可以幫助研究人員有效地管理這些數據
- **數據分析:**豐富的統計分析功能,如描述性統計分析、存活分析、多變量分析、 幫助研究人員從數據中提取有價值的信息,評估新藥的安全性和有效性
- **數據視覺化呈現:**將數據以圖表、表格等形式呈現,使數據更加直觀和易於理解, 幫助研究人員發現數據中的規律和趨勢

## **SAS 9.4 起始畫面**

4

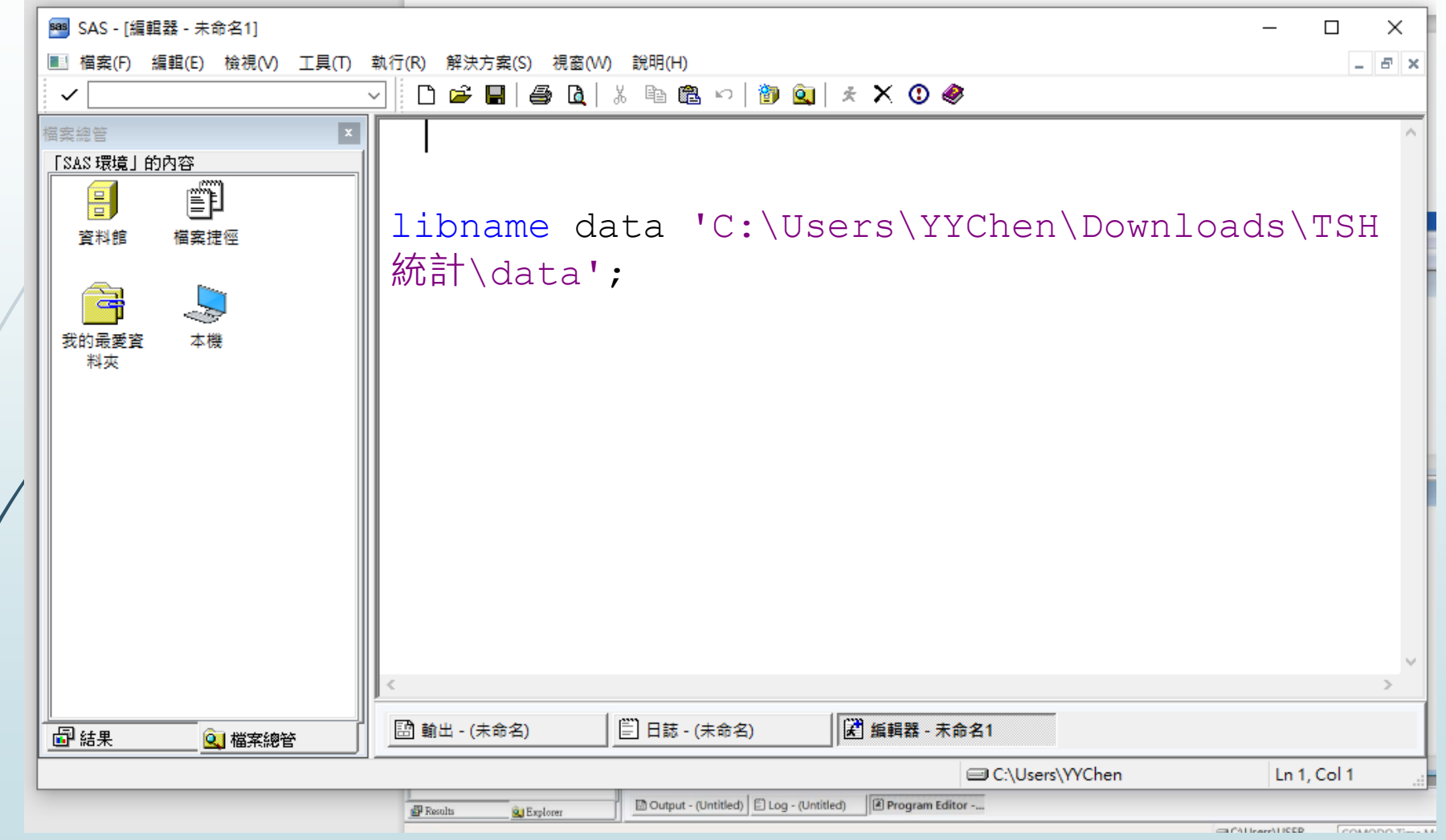

## **設定SAS永久檔位置**

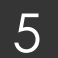

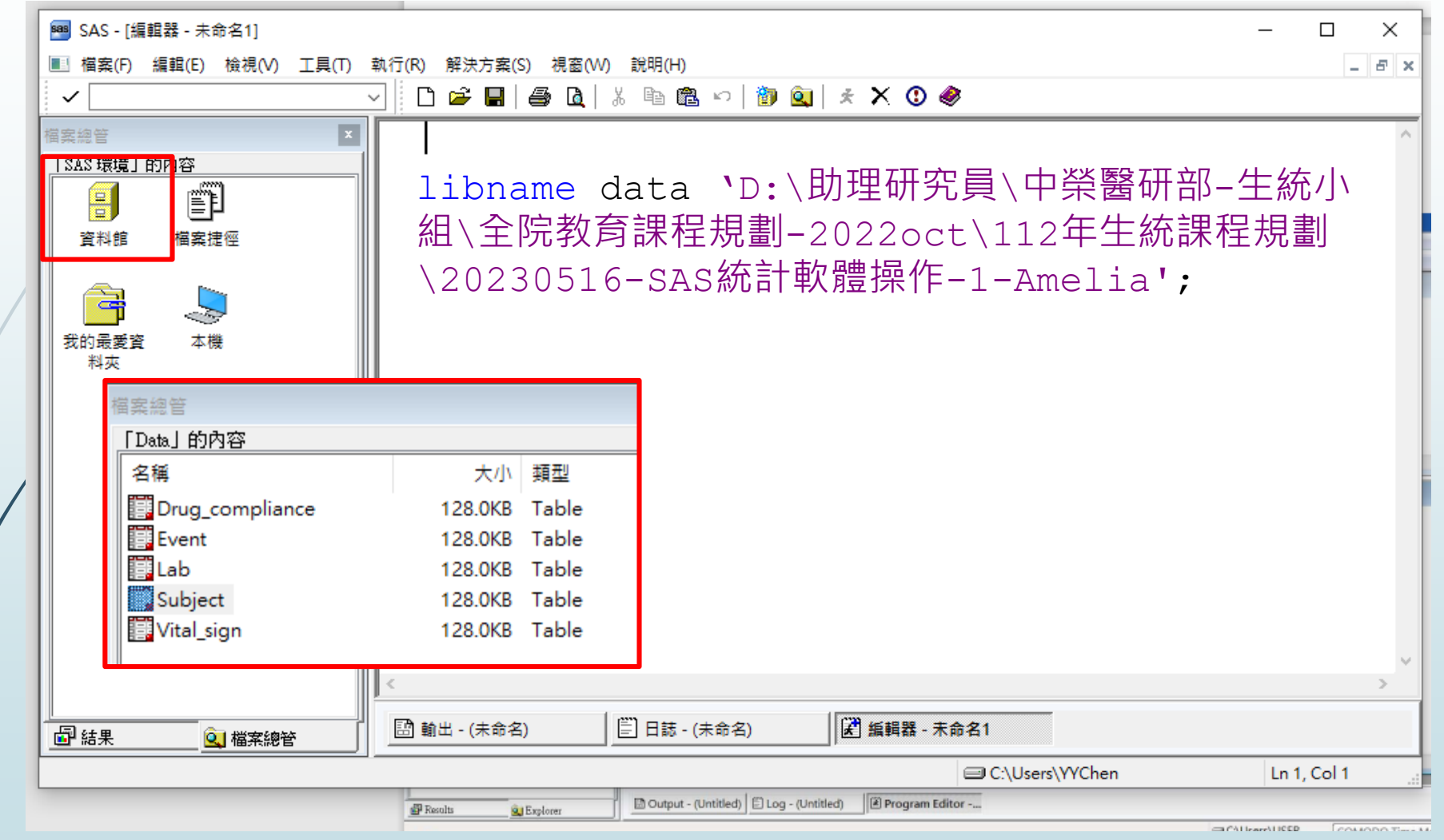

## **Clinical Trial Data Management using SAS**

- **Clinical Trial Data Management using SAS mostly for the following purposes:** 
	- **Designing a protocol and beginning a study:Sample size**
	- Recruitment of Patients and Investigators:Randomization
	- ▶ Health Data Management: Data Management using SAS
	- Analyzing Data

6

### **Designing a Protocol and Beginning a Study: Sample Size**

**範例:**想驗證新藥AAA的療效

7

■ 執行一個第三期、隨機、雙盲、多中心試驗,比較新藥AAA與安慰劑兩組在降血壓的療效上有無差異?

- **主要療效:**8週後血壓 v.s. 基礎血壓質的差異
- **統計方法:**連續型變數的T-test
- **虛無假說**:新藥AAA與安慰劑兩組在降血壓的效果**無差異**
- 對立假說:新藥AAA與安慰劑兩組在降血壓的效果**有差異**

## **Designing a Protocol and Beginning a Study:** <sup>8</sup> **Sample Size**

**虛無假說**:新藥AAA與安慰劑兩組在降血壓的效果**無差異 對立假說:**新藥AAA與安慰劑兩組在降血壓的效果**有差異**

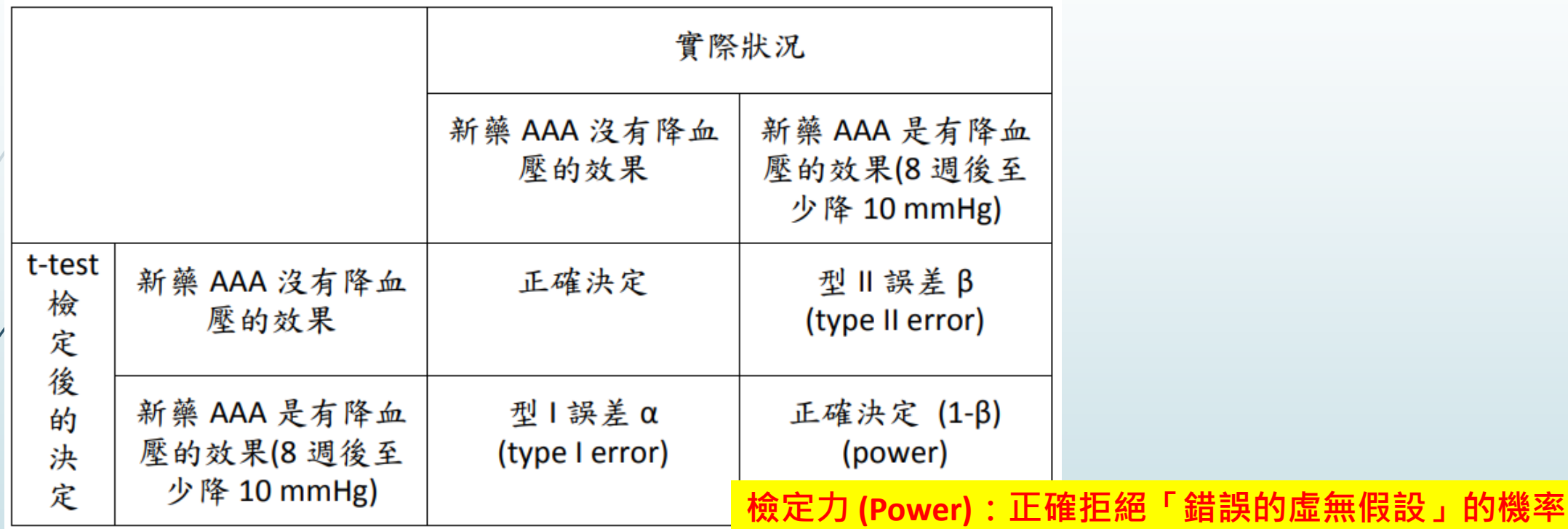

**在樞紐性第三期臨床試驗相關法規規定, 整體型一誤差應控制在雙尾5%或以下; 整體型二誤差應控制在20%或以下; 檢定力 > 80%**

### **Designing a Protocol and Beginning a Study:Sample Size**

### 9 **計算 連續型變數 要考慮的因素**

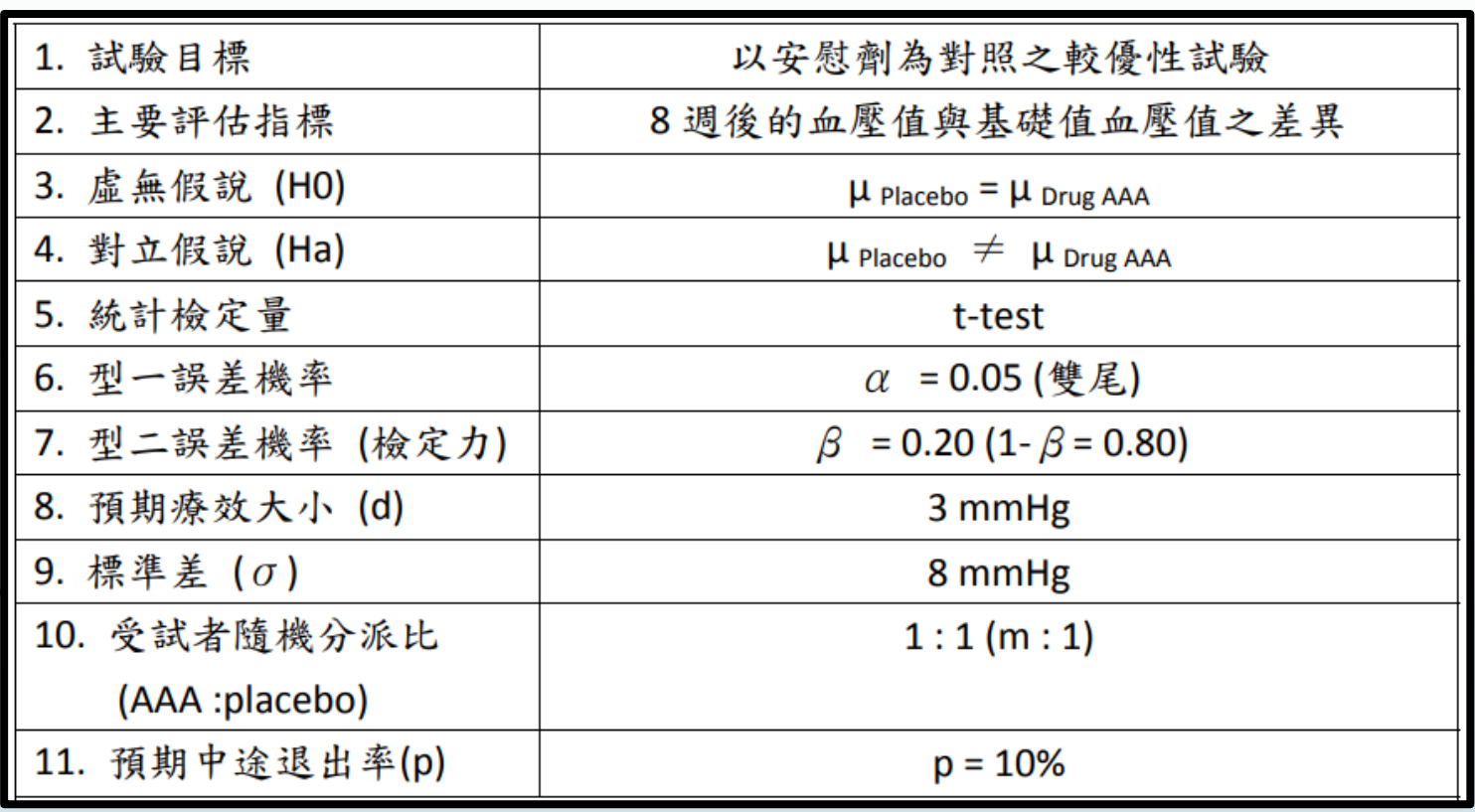

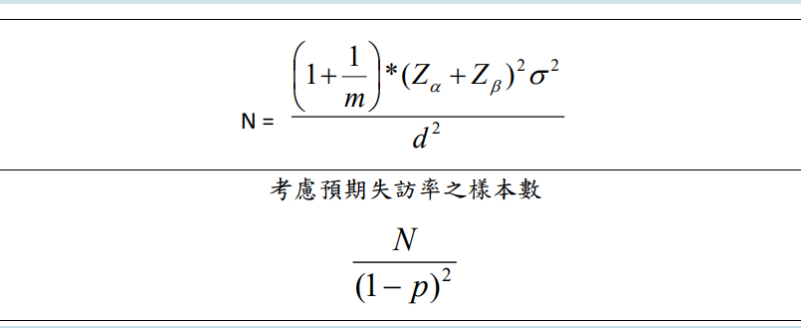

**人工樣本數計算**

$$
\frac{(1+1)*(1.96+0.845)^2*8^2}{3^2} \approx 112, \quad \frac{112}{(1-0.1)^2} = 138
$$

## **Designing a Protocol and Beginning a Study:** <sup>10</sup> **Sample Size**

■ 利用 SAS 計算 連續型變數 T-test 差異的方法

dm "log;clear;output;clear;program;recall"; title 'Clinical trials - two independent sample: contiuous variables'; **PROC POWER**; TWOSAMPLEMEANS TEST=DIFF MEANDIFF=**3** STDDEV=**8** APLHA=**0.05** POWER=**0.8** NPERGROUP=**.**; **run**;

Clinical trials - two independent sample: contiuous variables

POWER 程序 平均差的雙樣本t 檢定

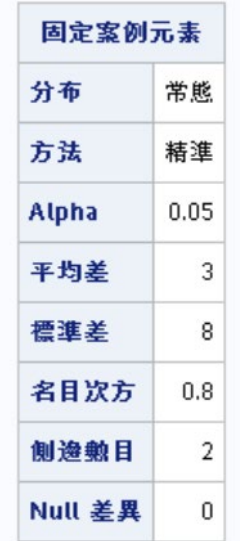

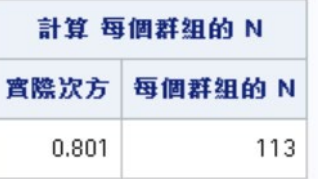

### **Designing a Protocol and Beginning a Study:Sample Size**

### 11 **計算 類別型變數 要考慮的因素**

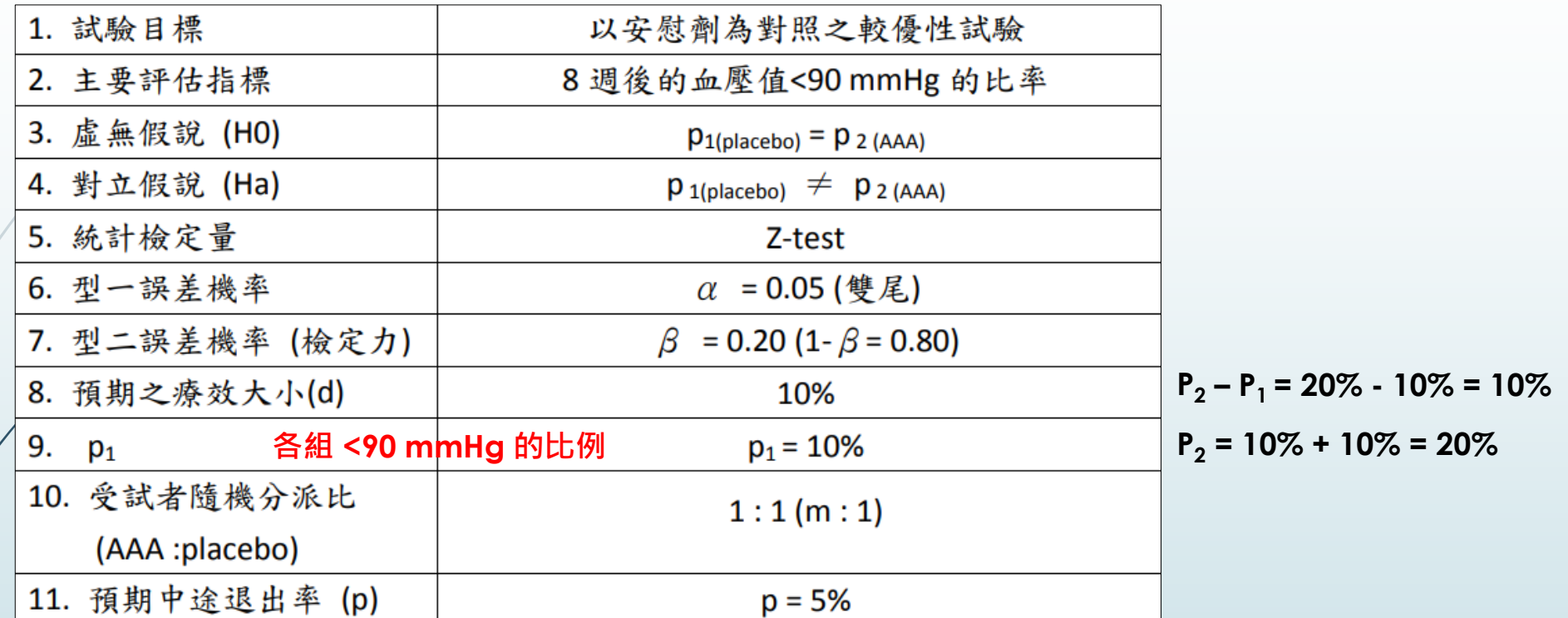

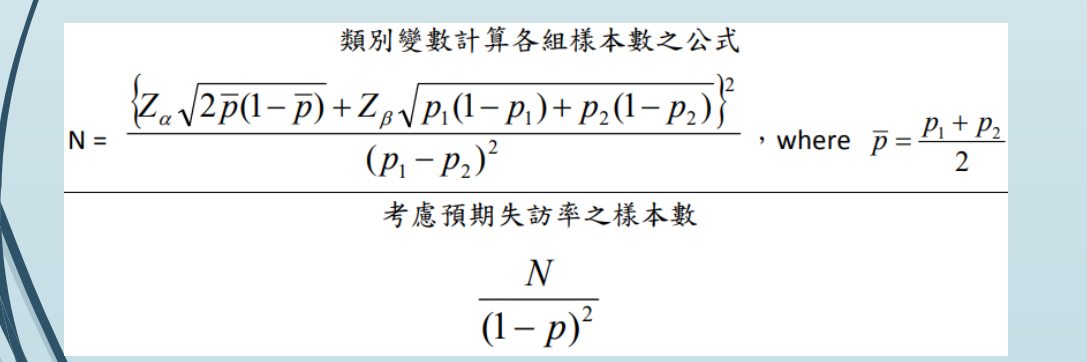

#### **人工樣本數計算**

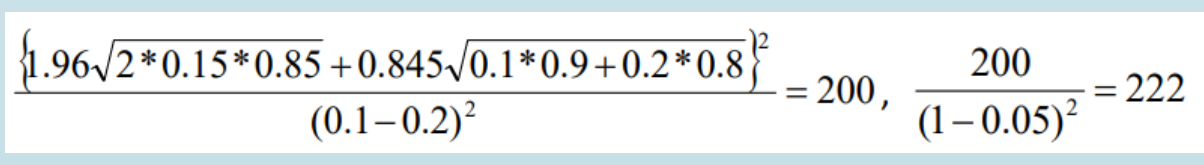

## **Designing a Protocol and Beginning a Study:** <sup>12</sup> **Sample Size**

**利用 SAS 計算 類別型變數 比例差異的方法**

title 'Cclinical trials - two independent sample: proportion difference '; **PROC POWER**; TWOSAMPLEFREQ TEST=PCHI GROUPPROPORTIONS = (**0.1 0.2**) NULLPROPORTIONDIFF = **0** ALPHA=**0.05** POWER=**0.8** NPERGROUP=**.**; **run**;

Cclinical trials - two independent sample: proportion difference

#### POWER 程序 兩個比例的 Pearson 卡方檢定

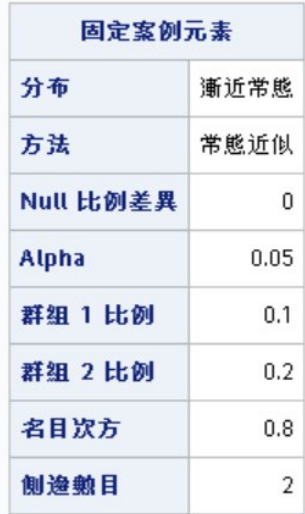

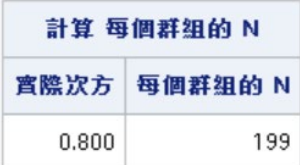

### **Designing a Protocol and Beginning a Study:** <sup>13</sup> **Sample Size**

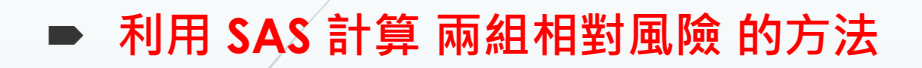

title 'Clinical trials - two independent sample: relative risk'; **PROC POWER**; TWOSAMPLEFREQ TEST=PCHI RELATIVERISK=**0.6667** REFPROPORTION=**0.6** ALPHA=**0.05** POWER=**0.8** NPERGROUP=**.**; **run**;

REFPROPORTION: **參考組 事件數 的比例**

Clinical trials - two independent sample: relative risk

POWER 程序 兩個比例的 Pearson 卡方檢定

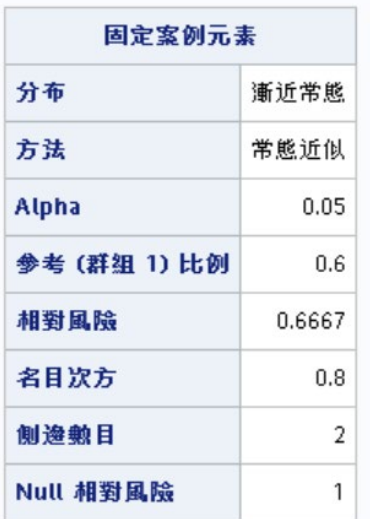

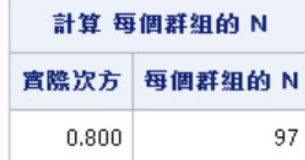

## **Clinical Trial Data Management using SAS**

- **Clinical Trial Data Management using SAS mostly for the following purposes:** 
	- $\triangleright$  Designing a protocol and beginning a study: Sample size
	- **Recruitment of Patients and Investigators:Randomization**
	- ▶ Health Data Management: Data Management using SAS
	- Analyzing Data

14

- **Fixed randomization (固定隨機分派):** 是一種基於機率的隨機分派方 法,它通過事先固定好的隨機分派表或隨機數生成器來實現分派。
	- Allocation ratio (分派比例):是一種最常見的隨機分派方法,它是 在各處理組之間按照一定比例進行分配的,通常是1:1或2:1等等。
	- **Allocation strata (分派層次):** 是一種在特定層次內進行分派的方 法,通常是基於某些相關的特性,例如性別、年齡、病情等,以達到 分組均衡的效果。這種方法通常用於比較不平衡的樣本組合。
	- **Block size(隨機區組設計):**是一種在隨機分派中用於控制樣本均 衡性的方法,它通常將樣本按照順序分為若干組,每一組中包含一定 數量的樣本,以保持各處理組之間樣本均衡性。 Moses-Oakford算 法可以用來生成固定或可變的分組大小,以更好地控制樣本均衡性。

### **利用 SAS 進行 Block Randomization**

```
dm "log; clear; output; clear; program; recall; ";
title "Generation of Random Codes for Parallel Groups";
option nodate ls=78 ps=120 nodate;
data one;
do block=1 to 6; /*有2種藥; 6種block組合的隨機排列要如何做*/
do sub=1 to 4;
input tmt @;
output;
end;
end;
cards; 
1 1 2 2 2 2 1 1 1 2 1 2 1 2 2 1 2 1 2 1 2 1 1 2 ;
data one; set one;
do center=1 to 4;
output;
end;
proc sort data=one; 
by center block sub;
proc plan ordered;
factors center=4 nblock=6;
treatments block=6 random;
output out=perblock;
run;
```
**Generation of Random Codes for Parallel Groups** 

PLAN 程序

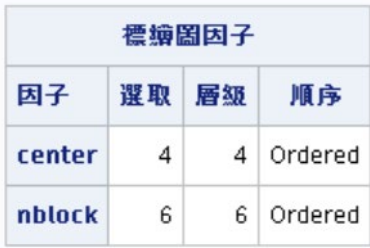

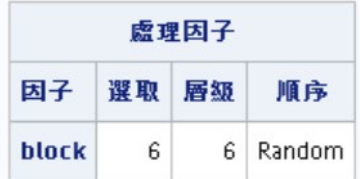

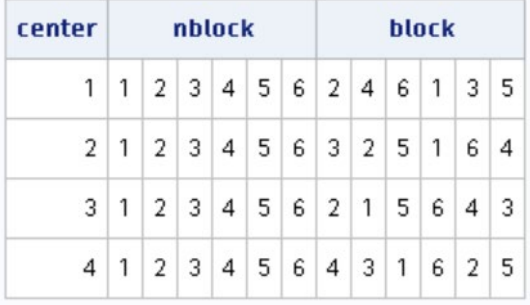

### **利用 SAS 進行 Block Randomization**

```
proc sort data=perblock; by center block;
data perblock; merge perblock one; by center block;
proc sort data=perblock; by center nblock sub;
data perblock; set perblock;
sub= n;
subject=(14*100000)+center*1000+(sub-(center-1)*24);
proc format;
value tmtf 1='Active Drug'
          2='Placebo ';
value centerf 1='J.Smith, MD'
             2='M.Dole,MD '
                 3='A.Hope,MD '
                 4='C.Price,MD';
proc sort data=perblock; by center;
proc print data=perblock split='*'; page by center; by center;
id subject;
var tmt;
label subject='Subject*Number*________'
         tmt='Treatment*Assignment*________';
format tmt tmtf. center centerf.;
title1 '';
title2 'Example of Permutated-Block Randomization by Random Selection ';
title3 'of Blocks for Four Centers and a Block Size of Four ';
title4 'Program: [DRUGXXX.PXXX014.SAS.NTUJPL]PERBLK.SAS '';
title5 'Random Codes for Drug XXX, Protocol XXX-014 ';
title6 'Double-blind, Randomized, Placebo-Control, Two Parallel Groups';
run;
```
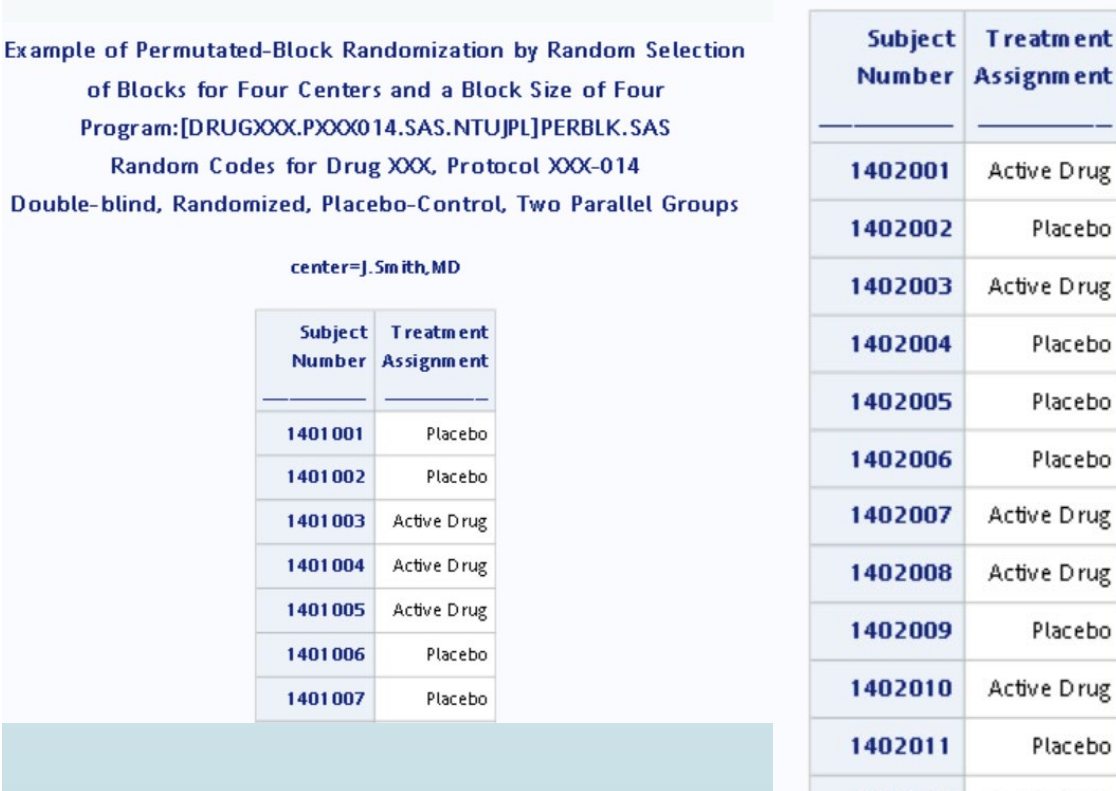

center=M.Dole,MD

1402012 Active Drug

#### **利用 SAS 進行 Block Randomization**

```
proc sort data=perblock; by center;
proc freq data=perblock;
tables center*tmt/nopercent nocol norow;
format tmt tmtf.;
```
**run**;

Example of Permutated-Block Randomization by Random Selection of Blocks for Four Centers and a Block Size of Four Program:[DRUGXXX.PXXX014.SAS.NTUJPL]PERBLK.SAS Random Codes for Drug XXX, Protocol XXX-014 Double-blind, Randomized, Placebo-Control, Two Parallel Groups

#### FREQ 程序

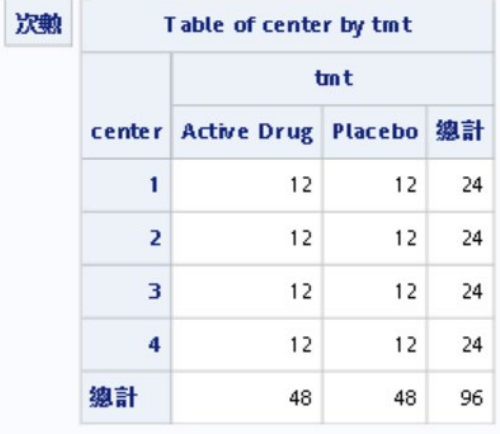

#### **利用 SAS 進行 Block Randomization**

```
proc freq data=perblock; by center;
tables nblock*tmt/nopercent nocol norow;
format tmt tmtf.;
```
**run**;

Example of Permutated-Block Randomization by Random Selection of Blocks for Four Centers and a Block Size of Four Program: [DRUGXXX.PXXX014.SAS.NTUJPL]PERBLK.SAS Random Codes for Drug XXX, Protocol XXX-014 Double-blind, Randomized, Placebo-Control, Two Parallel Groups

#### **FREQ 程序**

#### center=4

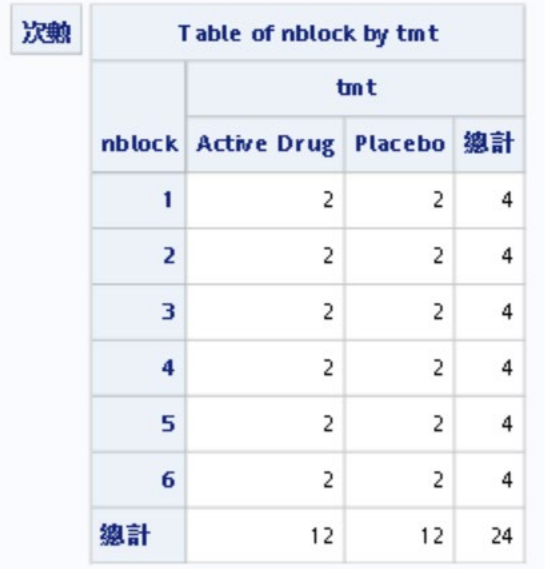

## **Clinical Trial Data Management using SAS**

**Clinical Trial Data Management using SAS mostly for the following purposes:** 

- $\triangleright$  Designing a protocol and beginning a study: Sample size
- Recruitment of Patients and Investigators:Randomization
- **Health Data Management:Data Management using SAS**
- Analyzing Data

20

### **Data Management using SAS: 保留重要分析變數**

### 21

```
/*清理資料*/
data data.subject; set data.subject;
keep Center_no Screening_no Ran_no Group Visit1-Visit6 Gender Age; *保留必要的變數;<br>*drop  刪除不必要的變數;
      删除不必要的變數;
if Center no=. then delete;
if Group=. then delete; run;
data data.Drug compliance; set data.Drug compliance;
keep Center no Screening no Ran no Visit Visit date taken no returned no lost no period day
compliance_r; 
if Center_no=. then delete; run;
data data.event; set data.event;
keep Center no Screening no Ran no Visit start visit start visit date end visit end visit date
total no record AF total;
if Center_no=. then delete; run;
data data.vital sign; set data.vital sign;
keep Center no Screening no Ran no Visit sbp dbp;
if Center_no=. then delete; run;
data data.lab; set data.lab;
keep Center no Screening no Ran no Visit hemoglobin WBC RBC AST ALT creatinine;
                                       只有data.subject檔案有Group
```
if Center\_no=**.** then delete; **run**;

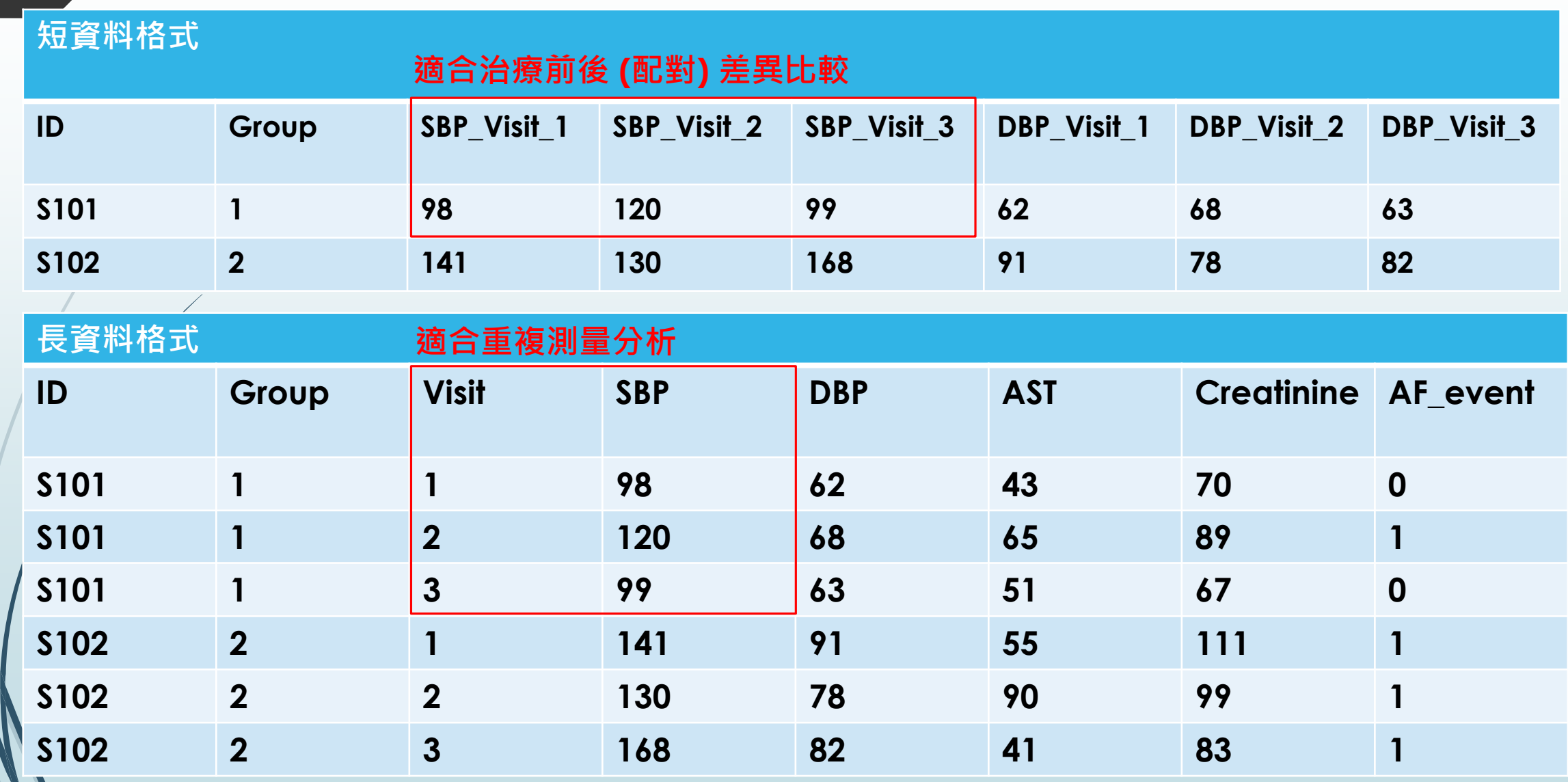

### **短資料格式:**Data.subject\_A

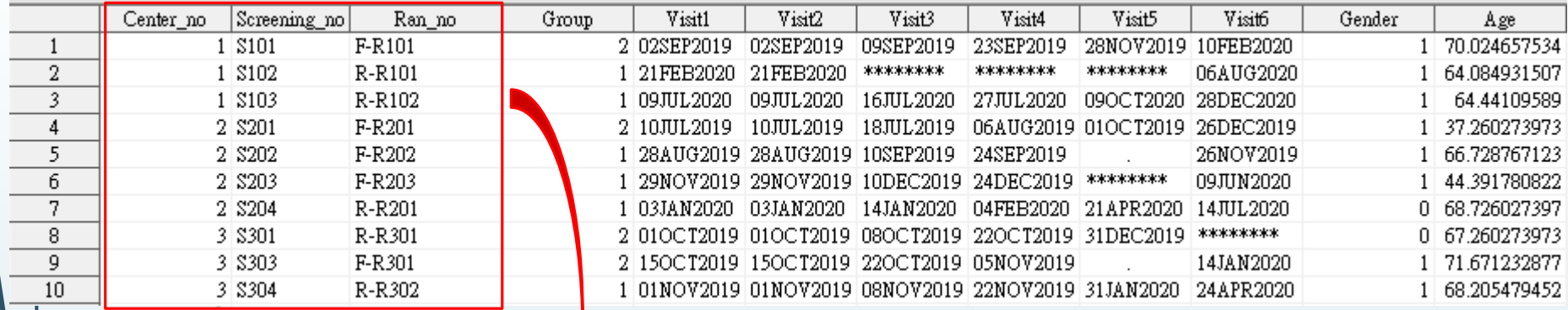

### **短資料格式: <sup>先</sup>sort 照相同id排序,再直向 合併不同檔案:set** Data.subject\_B **短資料格式:**Data.subject

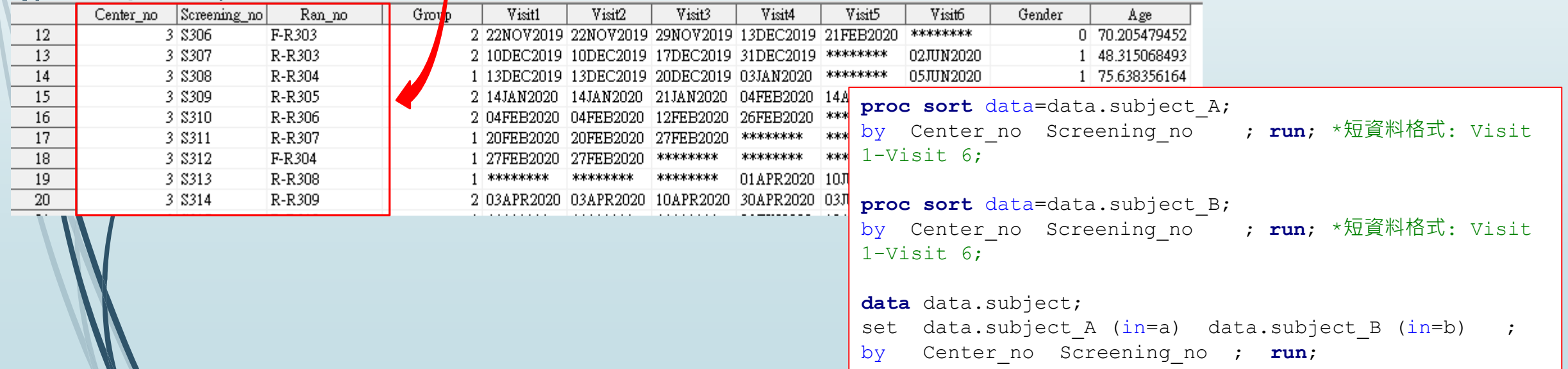

### **短資料格式:**Data.subject

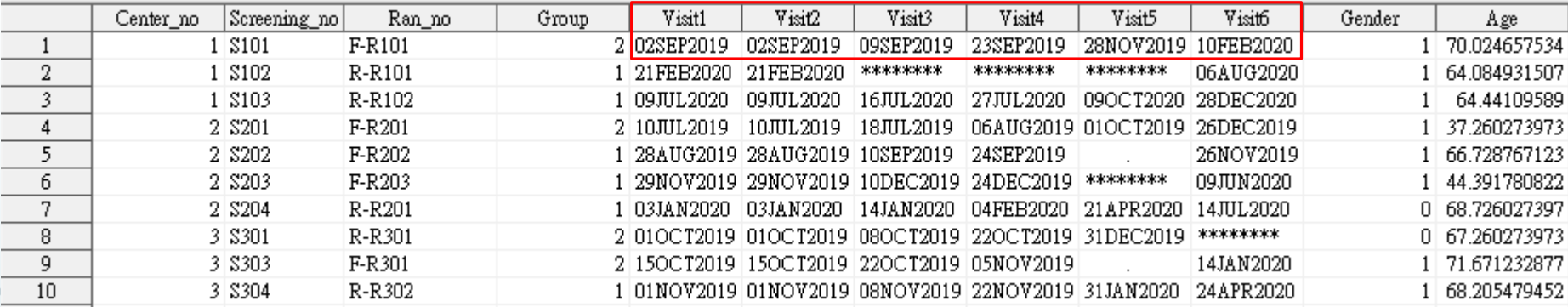

#### **橫向 合併不同檔案:merge**

### **長資料格式:Data.vital\_sign Network of the original 長資料格式:Data.lab**

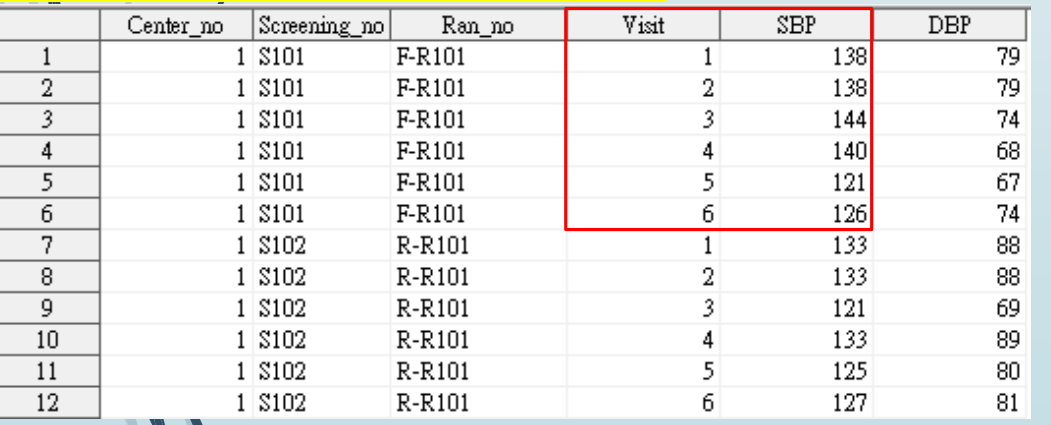

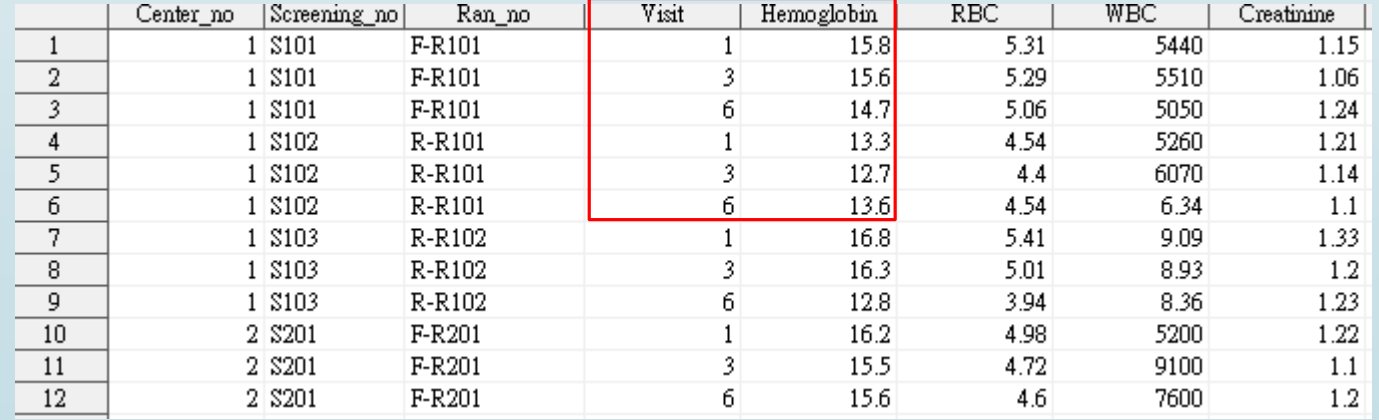

#### **先sort 照相同id排序,再橫向 合併不同檔案:merge**

```
proc sort data=data.subject;
by Center no Screening no ; run; *短資料格式: Visit 1-Visit 6;
proc sort data=data.Drug_compliance;
by Center no Screening no Visit; run; *長資料格式→有2次資料: Visit 3, Visit 5;
proc sort data=data.event;
by Center no Screening no Visit; run; *長資料格式→有4次資料: Visit 1, Visit 3, Visit 4, Visit
6;
proc sort data=data.Vital sign; *長資料格式→有六次資料: Visit 1-Visit 6;
by Center_no Screening_no Visit; run;
proc sort data=data.lab; 
by Center no Screening no Visit; run; *長資料格式→有3次資料: Visit 1, Visit 3, Visit 6;
data data.all; 
merge data.Vital sign (in=a) data.Drug compliance (in=b) data.event (in=c) data.lab
(in= d)by Screening_no visit ; run;
data data.final; 
merge data.subject (in=a) data.all (in=b) ;
by Screening_no ; run;
```
### **長資料格式:**Data.final **先sort 照相同id排序,再橫向 合併不同檔案:merge**

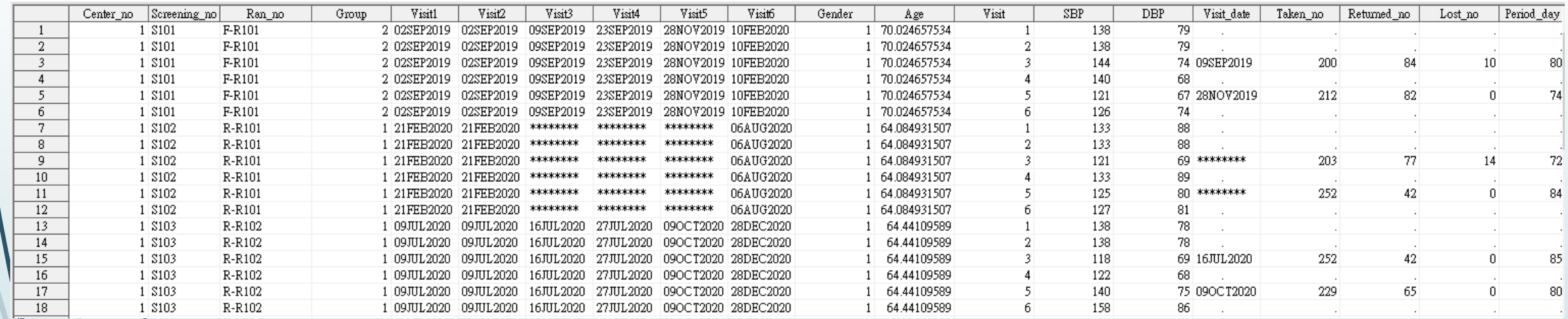

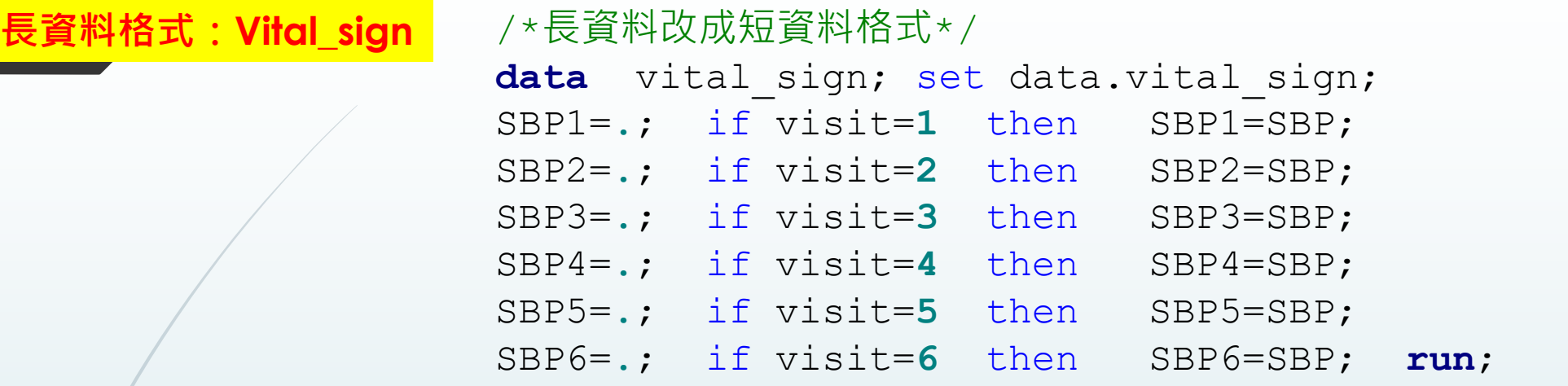

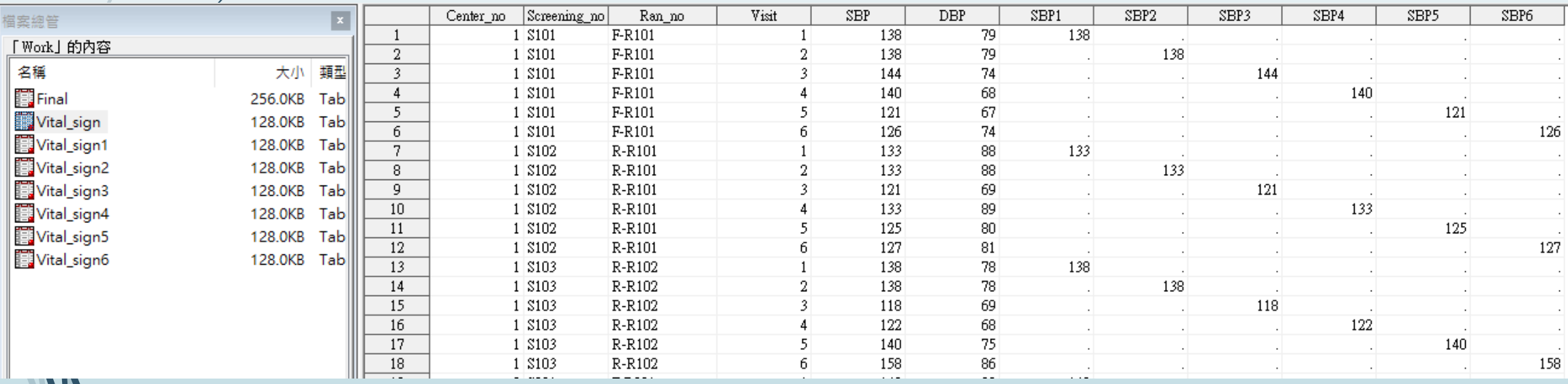

**短資料格式:Vital\_sign1 – Vital\_sign6 SBP1, SBP2……SBP5, SBP6**

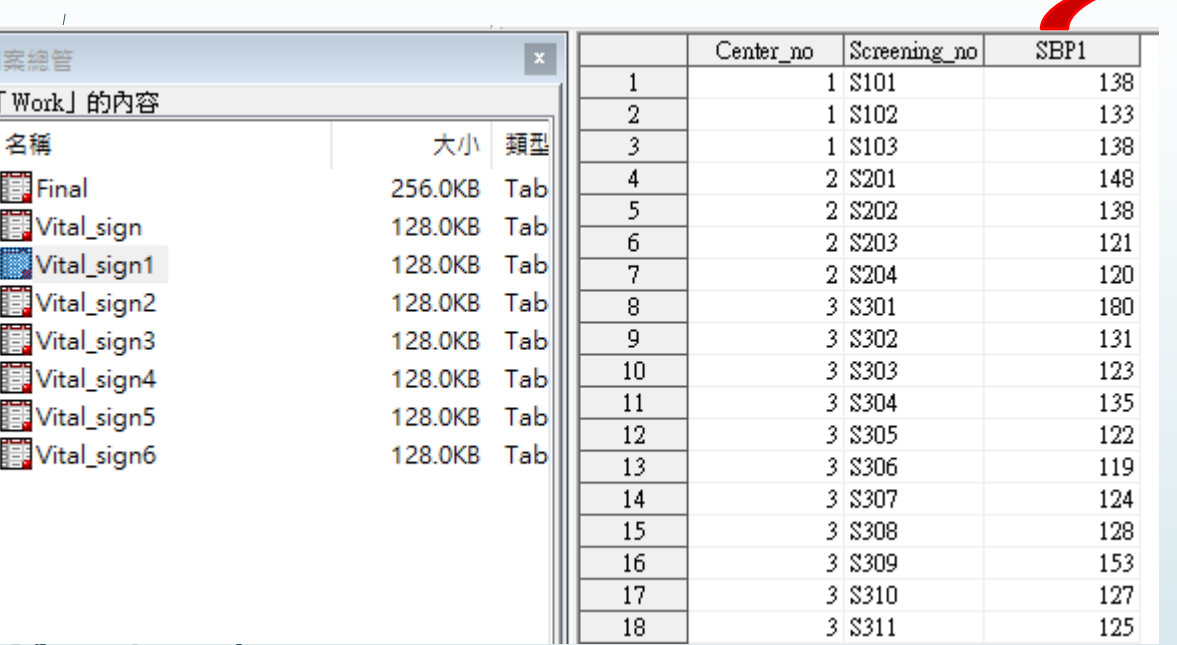

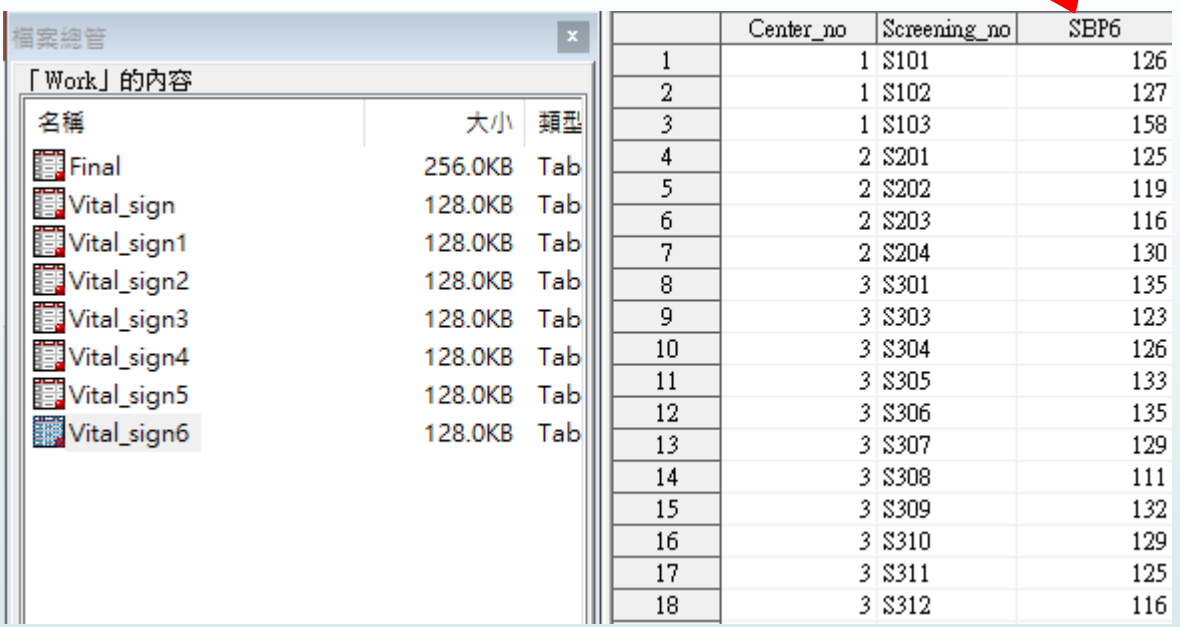

**data** vital\_sign1; set vital\_sign; if visit=**1**; keep Center\_no Screening\_no sbp1; **run**; **data** vital\_sign2; set vital\_sign; if visit=**2**; keep Center\_no Screening\_no sbp2; **run**; **data** vital sign3; set vital sign; if visit=3; keep Center no **data** vital\_sign4; set vital\_sign; if visit=**4**; keep Center\_no Screening\_no sbp4; **run**; **data** vital sign5; set vital sign; if visit=5; keep Center no **data** vital sign6; set vital sign; if visit=6; keep Center no Screening no sbp6; run;

data data.vital sign m; merge vital sign1 vital sign2 vital sign3 vital sign4 vital sign5 vital sign6;

 $\sqrt{2}$ 

### **短資料格式:data.Vital\_sign\_m**

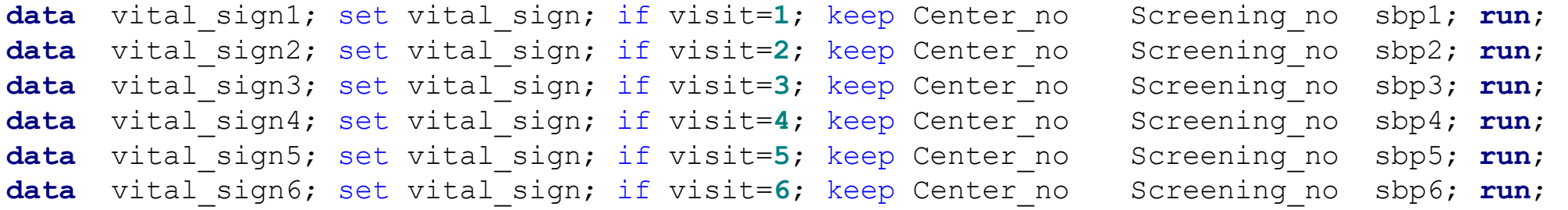

data data.vital sign m; merge vital sign1 vital sign2 vital sign3 vital sign4 vital sign5 vital sign6;

by Screening\_no; **run;**<br> **Book** SAS - [VIEWTABLE: Data.Vital\_sign\_m]

■ 檔案(F) 編輯(E) 檢視(V) 工具(T) 資料(D) 解決方案(S) 視窗(W) 說明(H)

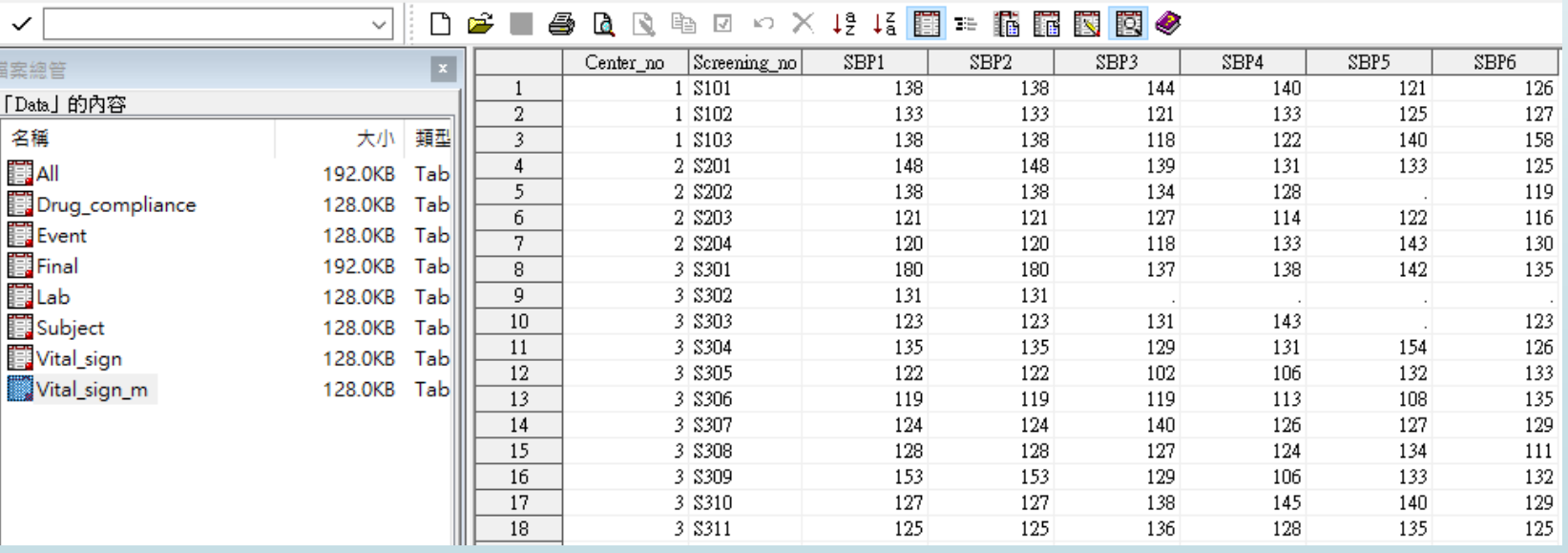

## **Clinical Trial Data Management using SAS**

- **Clinical Trial Data Management using SAS mostly for the following purposes:** 
	- $\triangleright$  Designing a protocol and beginning a study: Sample size
	- Recruitment of Patients and Investigators:Randomization
	- Health Data Management:Data Management using SAS
	- **Analyzing Data**

30

### **Analyzing Data using SAS ••••••• 利用 sas 進行 資料計算**

```
data data.vital sign m; set data.vital sign m;
mean SBP = mean (SBP1, SBP2, SBP3, SBP4, SBP5, SBP6);
Avg_SBP=(SBP1+SBP2+SBP3+SBP4+SBP5+SBP6)/6;
min SBP = min (SBP1, SBP2, SBP3, SBP4, SBP5, SBP6);
max SBP = max (SBP1, SBP2, SBP3, SBP4, SBP5, SBP6);
SBP sqrt=sqrt (mean SBP) ;
SBP square=Avg SBP**2 ;
SBP exp=exp (mean SBP) ;
run;
```
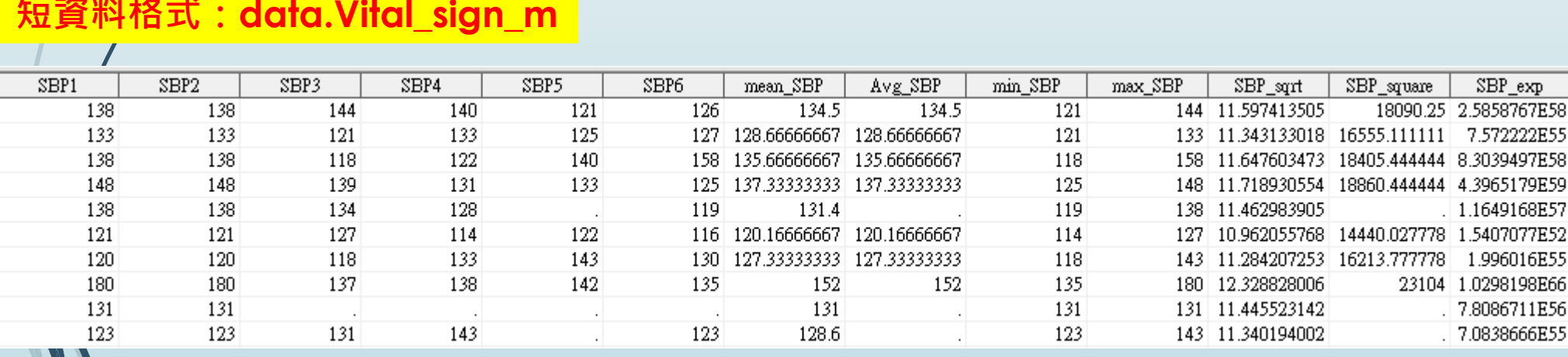

### **短資料格式:data.Vital\_sign\_m**

### **Analyzing Data using SAS**

### **長資料格式:data.final 利用 SAS 進行 描述性統計分析:連續型變數**

**PROC MEANS** DATA=data.final MAXDEC=2 N / MEAN STD MEDIAN Q1 Q3 /\*MEDIAN Q1 Q3 MIN MAX N VAR SKEWNESS KURTOSIS T PROBT CLM /\*CLM 樣本信賴區間\*/; VAR SBP DBP Creatinine AST ALT ; CLASS visit ; /\*BY gender ; \*/ **RUN**;

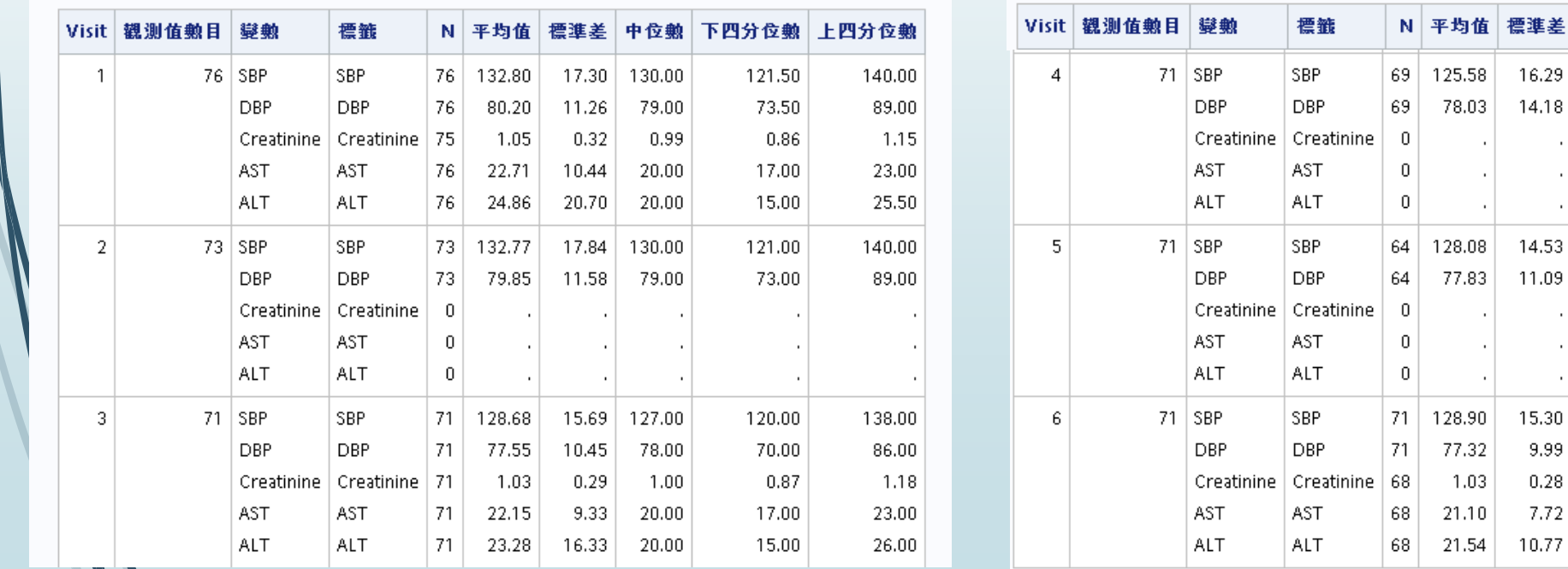

32

中位赖 下四分位赖 上四分位赖

114.00

70.00

119.50

68.50

119.00

70.00

0.89

17.00

15.00

135.00

82.00

138.50

85.50

138.00

85.00

1.12

23.00

27.00

差

18

125.00

76.00

130.00

79.00

128.00

79.00

 $1.00$ 

20.00

19.00

### **Analyzing Data using SAS**

**利用 SAS 進行 描述性統計分析:Student's t test**

```
/*Student's t test*/
data lab; set data.final;
if visit=1; keep Group SBP gender; run;
```
**PROC TTEST** DATA=lab ; CLASS group; VAR SBP ; **RUN**;

#### **TTEST 程序**

變動: SBP (SBP)

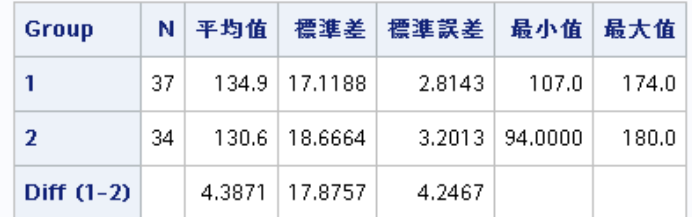

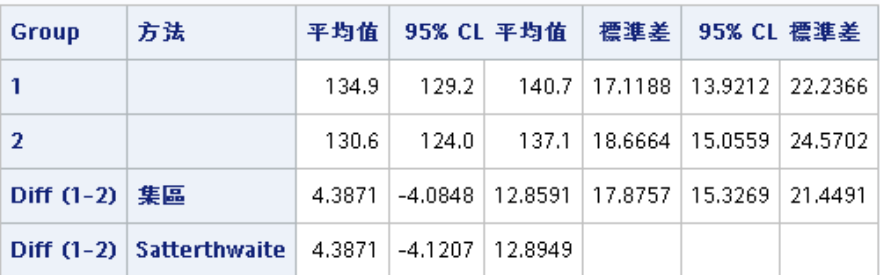

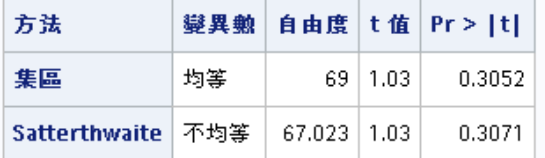

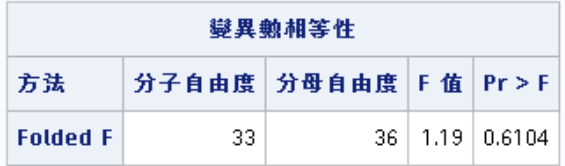

# **Analyzing Data using SAS 利用 SAS 進行 描述性統計分析:**

/\*類別型變數 + Chi-square test\*/ **data** lab; set data.final; if visit=**1**; keep Group SBP gender; **run**;

#### **PROC FREQ** data=lab;

table gender\*group / chisq expected exact ; **run**;

### **類別型變數 + Chi-square test**

#### SAS 系統

FREQ 程序

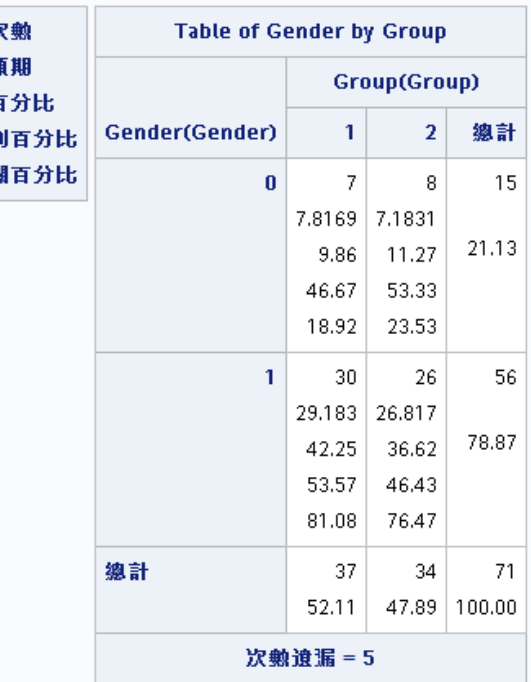

#### 表格 Group-Gender\*s 的统計值

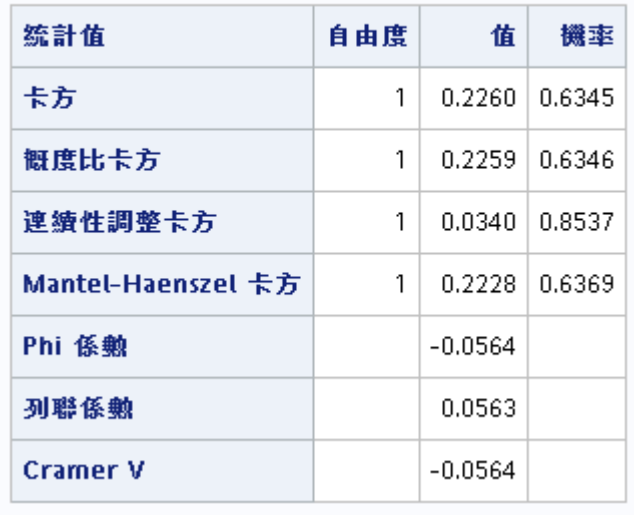

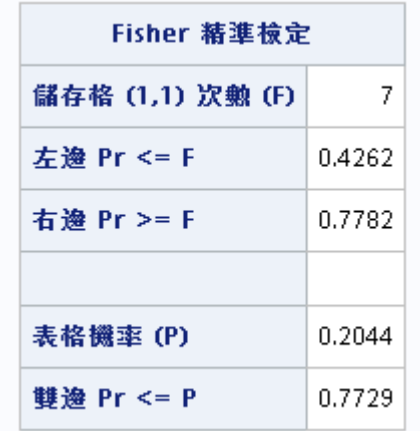

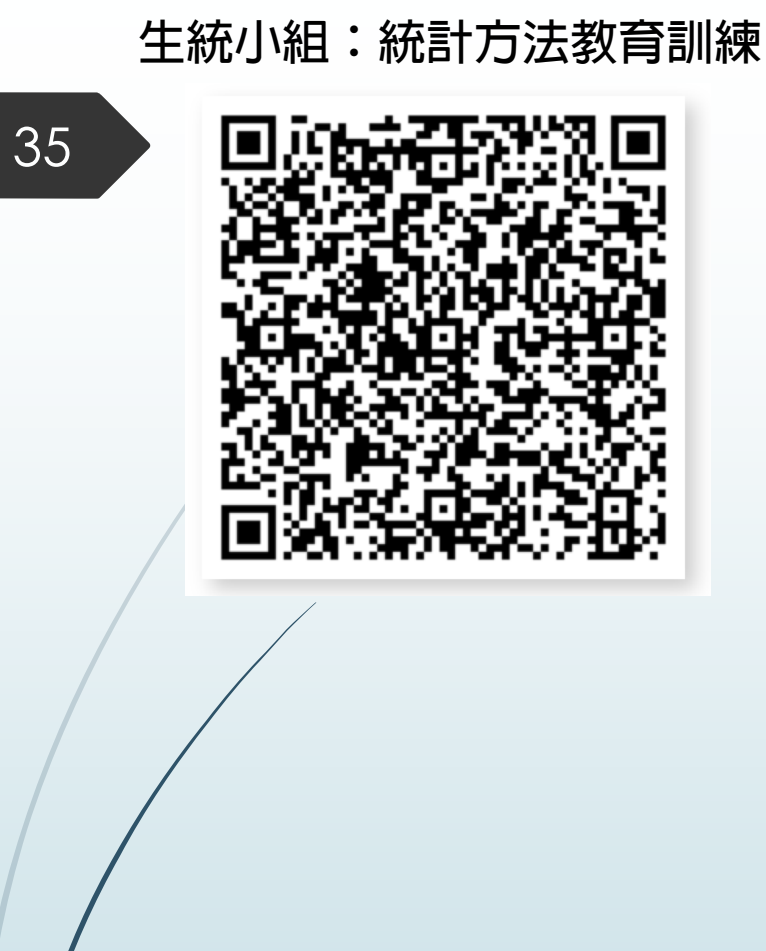

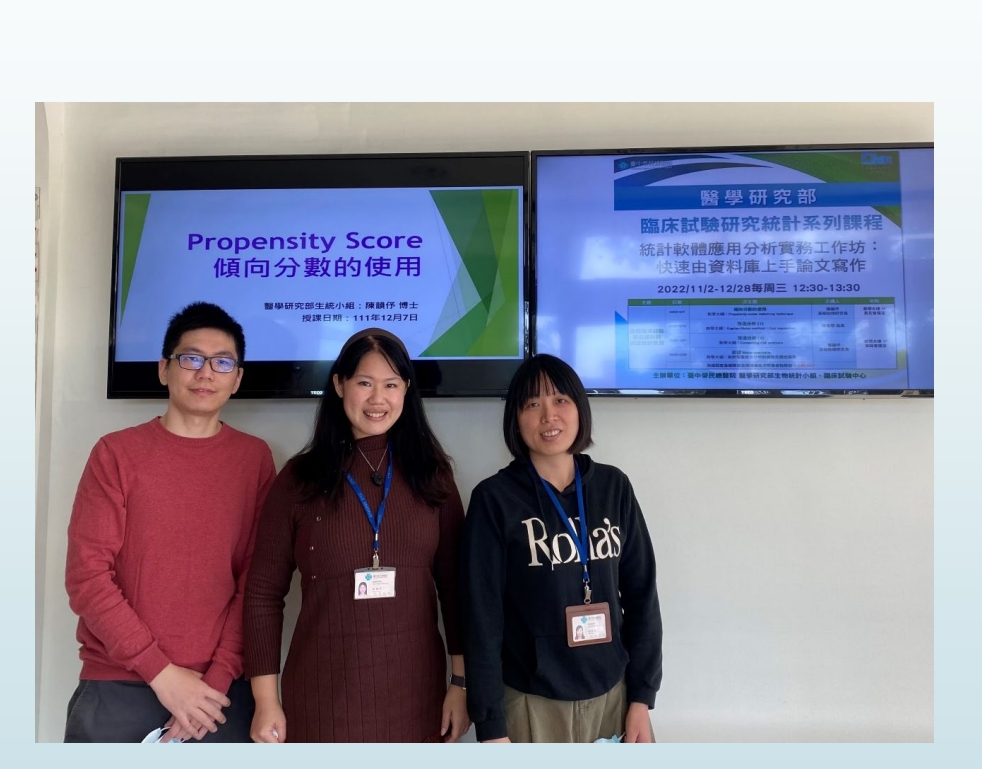

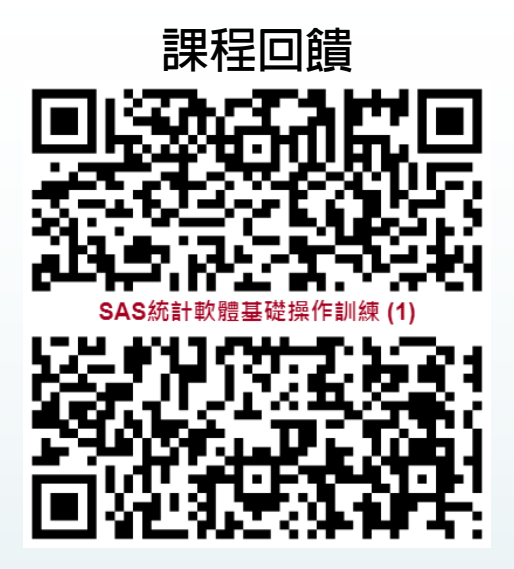

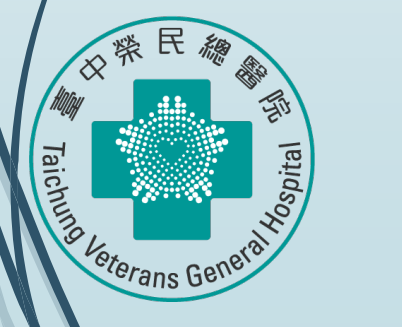

# Thank you for listening